# **T O P O G R A P H I E**

## **N U M E R I Q U E**

**E T S I G**

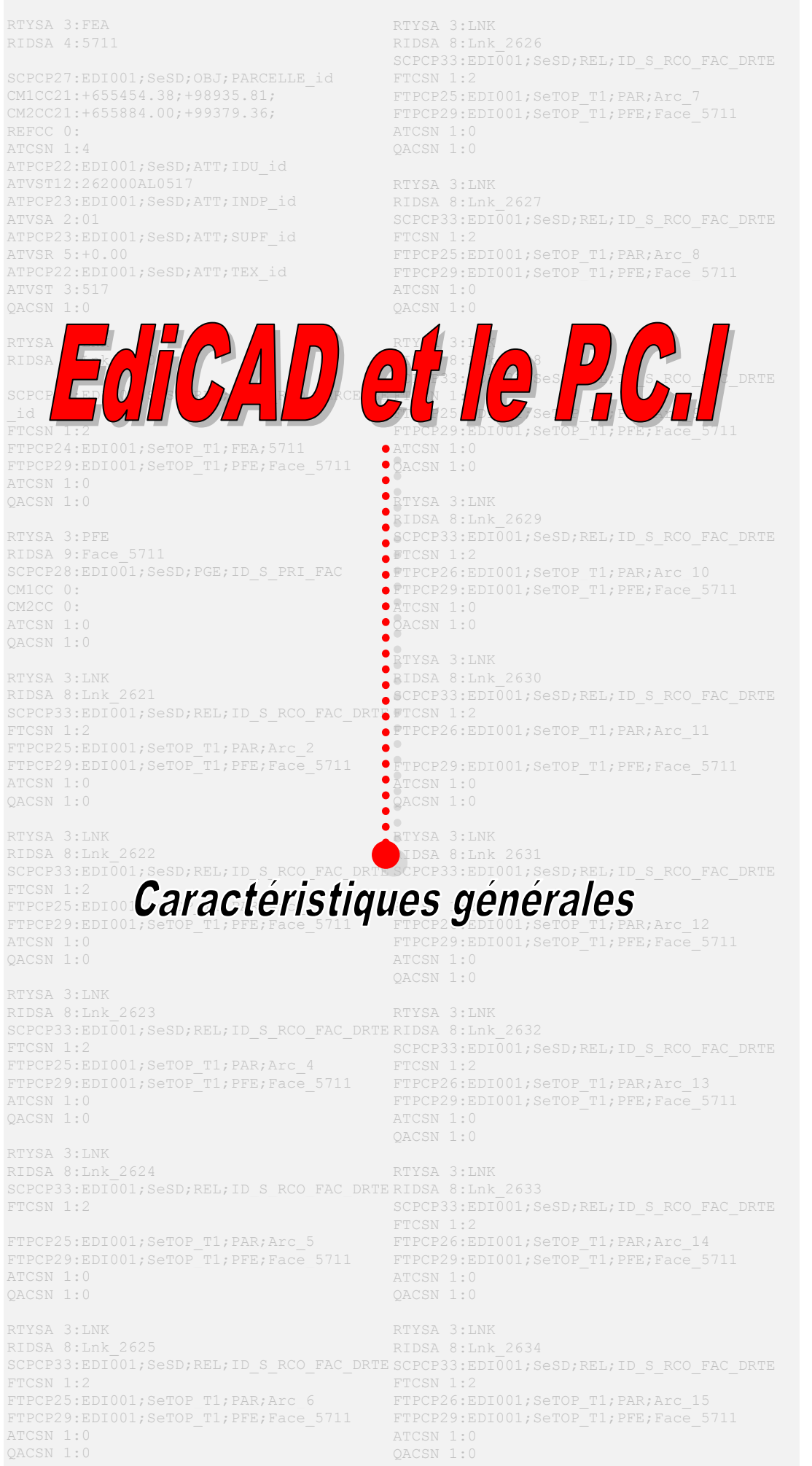

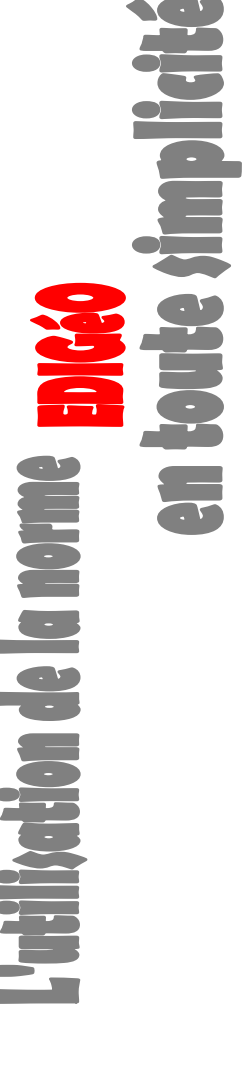

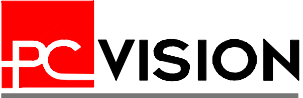

# **Production de données cadastrales**

De la saisie d'une planche cadastrale à la production de fichiers EDIGéO, EdiCAD offre tous les outils nécessaires à la fourniture de données pour le P.C.I.

### *Saisie*

La saisie de l'information peut se faire sur un digitaliseur ou directement à l'écran depuis l'image scannée d'une planche cadastrale. Dans les deux cas votre environnement de travail sera entièrement préparé pour faciliter la saisie de vos données cadastrales en vue de leur transformation ultérieure au format EDIGéO :

- Un fichier prototype, point de départ de votre travail, comporte tous les calques correspondant aux objets du P.C.I. que vous devrez saisir, ainsi que les différents styles de textes nécessaires.
- Si vous utilisez un digitaliseur, un menu tablette vous permet la saisie directe des objets du P.C.I., la saisie des chiffres à l'aide d'un pavé numérique et celle des mots les plus utilisés (Rue, Avenue, Boulevard…)

*Extrait du menu tablette : saisie des éléments surfaciques, linéaires et ponctuels* 

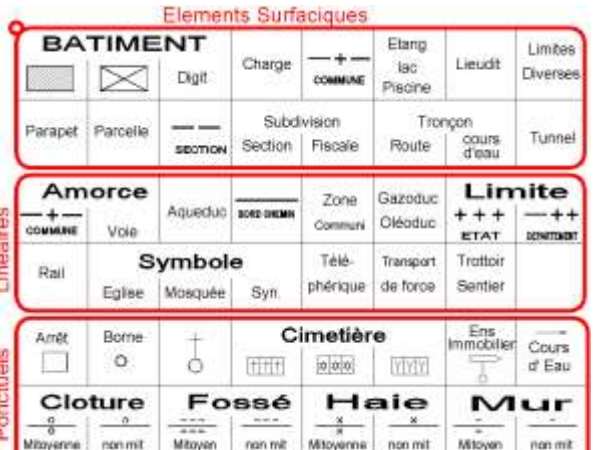

- 
- Que vous utilisiez un digitaliseur ou un fond de plan scanné, EdiCAD vous permet de caler votre planche cadastrale par transformation de Helmert et d'éditer les différents paramètres de cette transformation.
- Le menu écran offre lui aussi la possibilité de saisir directement les éléments du P.C.I. Comme pour le menu tablette, chaque commande du menu se charge de la gestion du type d'entité à

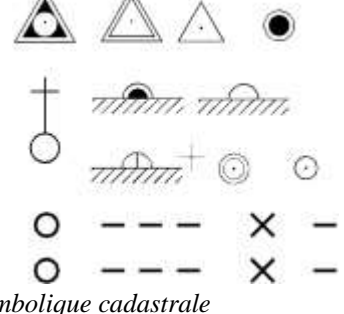

saisir, de son style et de sa couche de destination. Demandez la saisie d'un bâtiment léger : EdiCAD vous propose directement la saisie d'une ligne dans la couche prévue. Demandez celle d'un symbole de mitoyenneté : EdiCAD vous offre le symbole cadastral voulu et le place dans la couche prévue.

*Points de canevas, symboles de mitoyenneté…EdiCAD contient toute la* 

*symbolique cadastrale*

 Pour plus d'ergonomie et de simplicité, toutes les commandes d'EdiCAD sont accessibles depuis des barres d'outils.

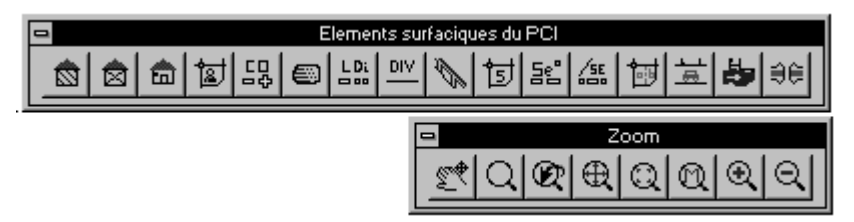

 *Barres d'outils de saisie des éléments surfaciques (bâtiments durs ou légers , parcelles, sections…) et de gestion de l'affichage*

- De nombreux outils spécifiques ont été développés afin de simplifier la saisie de vos données cadastrales, dont :
	- la saisie automatique des numéros de voirie (sens, orientation et rattachement à la parcelle),
	- la saisie automatique des symboles de mitoyenneté (type et orientation),
	- la saisie des numéros de parcelle avec gestion automatique des flèches de rattachement…

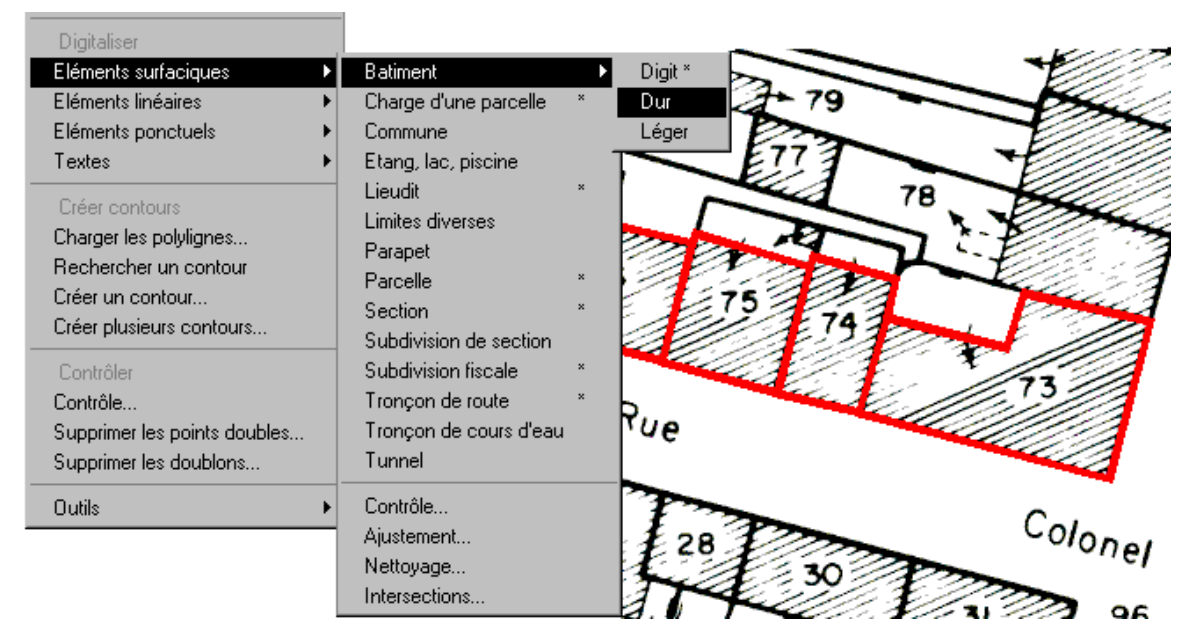

*Extrait du menu de digitalisation des éléments du P.C.I, sur fond de plan scanné*

### *Constructions et contrôles géométriques*

- Pour saisir un élément de type surfacique (parcelle, subdivision fiscale…), il n'est pas nécessaire de digitaliser la totalité du contour de l'objet : tous les vecteurs partagés par plusieurs objets, par exemple un vecteur entre un bâtiment et une parcelle, ne sont saisis qu'une fois. EdiCAD recrée ensuite automatiquement le contour de chaque objet. De nombreux outils vous permettent de préparer efficacement votre digitalisation dite « spaghetti » à la reconnaissance automatique des contours, dont :
	- la création des intersections,
	- l'ajustement des polylignes,
	- le nettoyage des polylignes…
- EdiCAD manipule sans aucune difficulté les polygones dits « à trou ». Parcelles incluses,

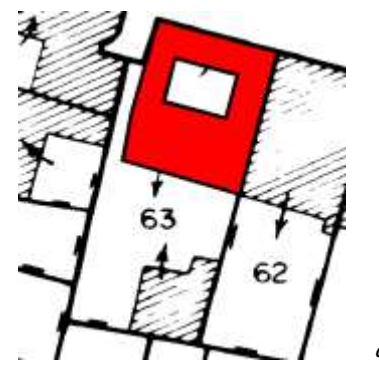

bâtiments possédant une ou plusieurs cours intérieures… EdiCAD gère sans artifice de saisie de tels polygones.

 *Visualisation d'un bâtiment possédant une cour intérieure après digitalisation sur un fond de plan scanné*

- Parce que certains éléments du P.C.I nécessitent une saisie topologique rigoureuse, EdiCAD possède des outils de détection et de correction des éventuelles erreurs de saisie, dont :
	- la recherche d'intersections manquantes,
	- la recherche de vecteurs isolés, doubles ou superposés,
	- la recherche d'extrémités libres,
	- la recherche et la suppression de points doubles…

Les erreurs détectées sont signalées directement dans le dessin suivant une charte de couleurs précisant leur type, et font également l'objet d'un rapport précisant leur type, leur emplacement, ainsi que des statistiques globales des erreurs détectées.

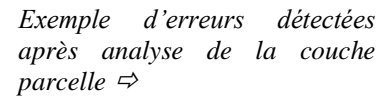

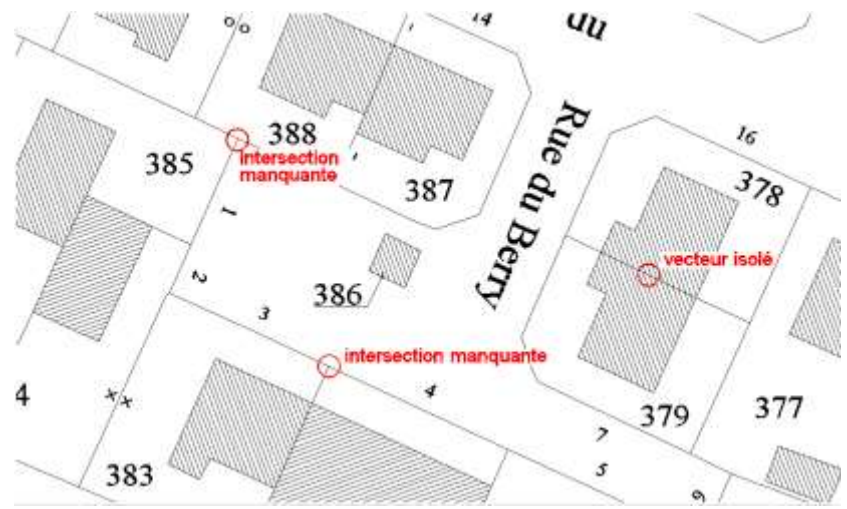

# **Production des fichiers EDIGéO**

#### *Gestion des objets du P.C.I.*

EdiCAD recrée de façon automatique le modèle de données du plan cadastrale informatisé. Tous les objets, leurs attributs et les valeurs énumérées que ceux-ci utilisent, mais aussi les relations sémantiques entre les différents objets sont modélisés dans EdiCAD comme dans le P.C.I.

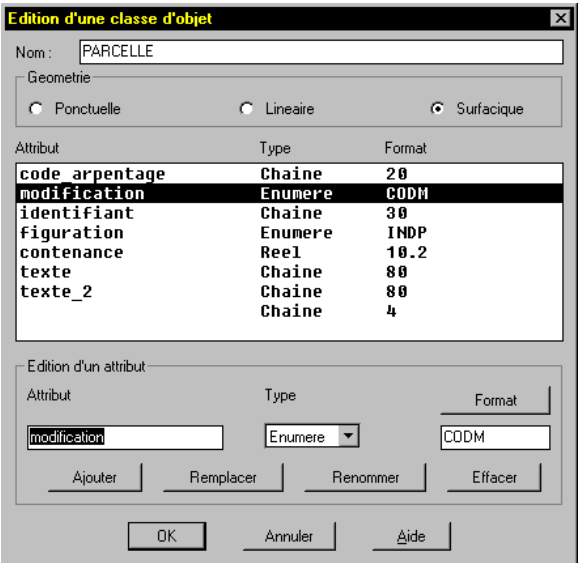

 *Définition de l'objet parcelle : objet surfacique, possédant 7 attributs de types variés (chaine de caractères, nombre réel, valeurs énumérées)*

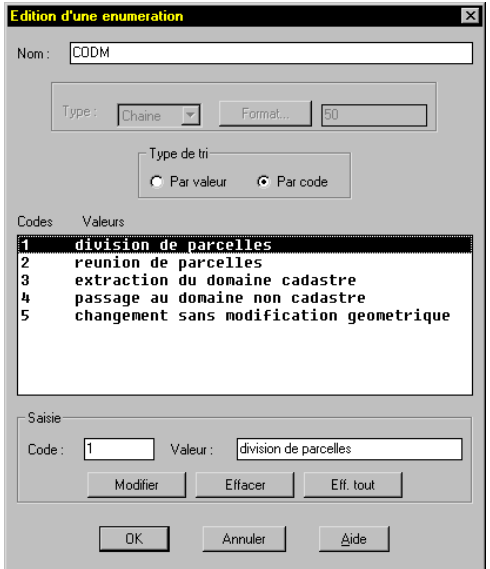

 *Définition de l'énumération CODM utilisée par l'attribut « modification » de l'objet parcelle*

EdiCAD possède tous les outils nécessaires au passage de la dimension purement géomètrique de vos données à celle d'objets porteurs d'informations et possédant des relations sémantiques :

- Renseignement d'attributs par saisie de valeur, par calcul ou par récupération automatique de textes. Exemple : récupération des numéros de parcelle pour renseigner l'attribut texte d'un objet parcelle, ou récupération des noms des voies pour renseigner les attributs texte\_1 à texte\_10 d'un objet zone de communication.
- Mise en relation automatique des objets possédant une relation sémantique (relation Bâtiment-Parcelle, Borne-Parcelle, Section-Commune…)

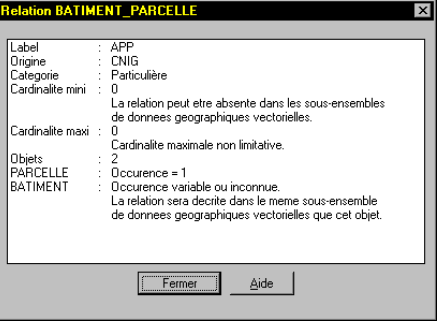

*Définition EDIGéO de la relation sémantique entre un objet parcelle et de 1 à 'n' objets bâtiments créée automatiquement dans EdiCAD* 

- Création des objets numéros de voirie par récupération des textes à proximité d'une parcelle
- Calcul de l'identifiant P.C.I d'une parcelle

# **Une production de données EDIGéO / PCI totalement automatique !**

Les outils cités précédemment sont utilisables en mode manuel mais également en mode totalement automatique et ce jusque dans l'enchaînement des tâches.

Ainsi, depuis le seul résultat de vos travaux de digitalisation, EdiCAD est capable de créer pour vous l'ensemble des informations nécessaires à la traduction de vos données au format EDIGéO.

Voici par exemple, un extrait du script de production des objets BATIMENT et PARCELLE :

#### (…)

- Transformer les lignes du calque BATIMENT\_DUR en objet BATIMENT et renseigner l'attribut type par la valeur énumérée « bâtiment dur »
- Transformer les lignes du calque BATIMENT\_LEGER en objet BATIMENT et renseigner l'attribut type par la valeur énumérée « bâtiment léger »
- Transformer les lignes du calque PARCELLE en objet PARCELLE
- Calculer l'attribut identifiant des objets PARCELLE en concatenant le code de la commune, le code de la subdivision de section, le code de la section et le numéro de la parcelle après avoir compléter ce dernier par des « 0 » jusqu'à 4 caractères.
- Calculer la relation sémantique BATIMENT\_PARCELLE entre les objet BATIMENT et les objets PARCELLE

(…)

Un tel script permet la définition de variables telles que « qualité du plan », « numéro de la commune » ou « intitulé de la section » dont les valeurs sont pour certaines d'entre elles, propres à chaque feuille cadastrale. Ces valeurs seront ensuite utilisées pour le renseignement des attributs.

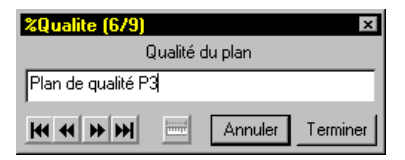

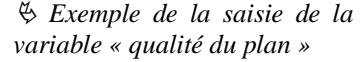

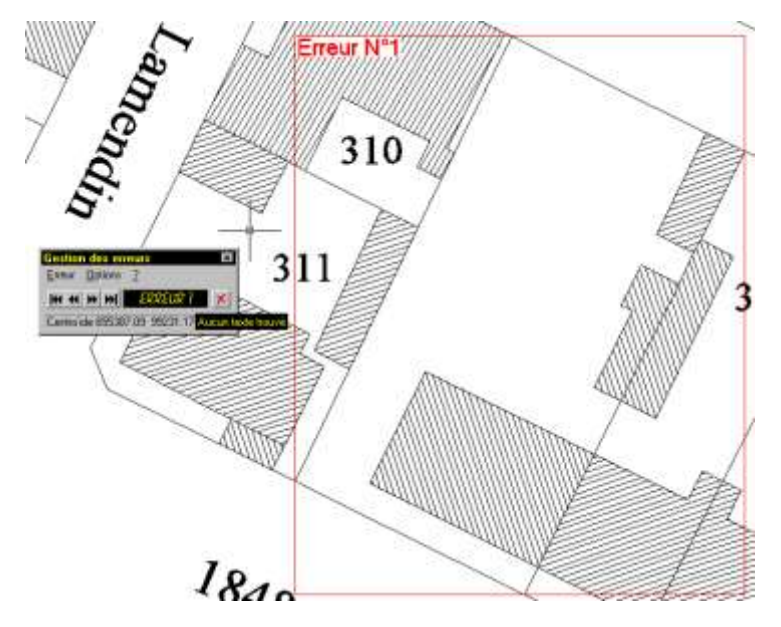

Lors de l'exécution de ce script, EdiCAD contrôle la validité des données produites et vous avertit des éventuels problèmes rencontrés. Chaque erreur est signalée dans le dessin ainsi que dans le rapport d'activité généré lors du traitement.

 *Exemple d'erreur détectée lors de la récupération des numéros de parcelle : la parcelle signalée dans le dessin par le cadre rouge ne possède pas de numéro de parcelle.*

Comme le montre la figure ci-dessus, EdiCAD possède en outre un système performant de gestion des erreurs, lesquelles sont accessibles depuis une zone de commande permettant de connaître le type de l'erreur (ici « Aucun texte trouvé » ) et de visualiser les erreurs par un positionnement géographique automatique sur chacune d'elle, et selon un facteur de zoom variable.

Le signalement des erreurs est conservé lors de l'enregistrement d'un dessin, permettant ainsi une analyse et des corrections ultérieures.

#### *Traitement de données issues d'un système 'x'*

Si vous disposez déjà de données cadastrales issues d'un système 'x' et exportables au format DXF, EdiCAD est à même de traiter ces données comme si elles étaient issues d'une digitalisation faite à l'aide de ses propres outils.

#### *Traduction des données*

L'écriture des fichiers EDIGéO est directement paramétrée pour le P.C.I. et ne nécessite aucune intervention autre que la précision des paramètres qui vous sont propres : auteur des fichiers, destinataire, zone Lambert utilisée, etc.

## **Lecture et analyse de fichiers EDIGéO**

EdiCAD vous permet également de relire des échanges EDIGéO issus du P.C.I., voire d'intervenir sur leur contenu avant de les traduire à nouveau au format EDIGéO, comme pour la mise à jour cadastrale.

EdiCAD possède également une fonction d'analyse des échanges EDIGéO qui produit directement un document Word décrivant le contenu de ces échanges, dont des statistiques des objets contenus : nombre de parcelles, nombre de bâtiments, etc.

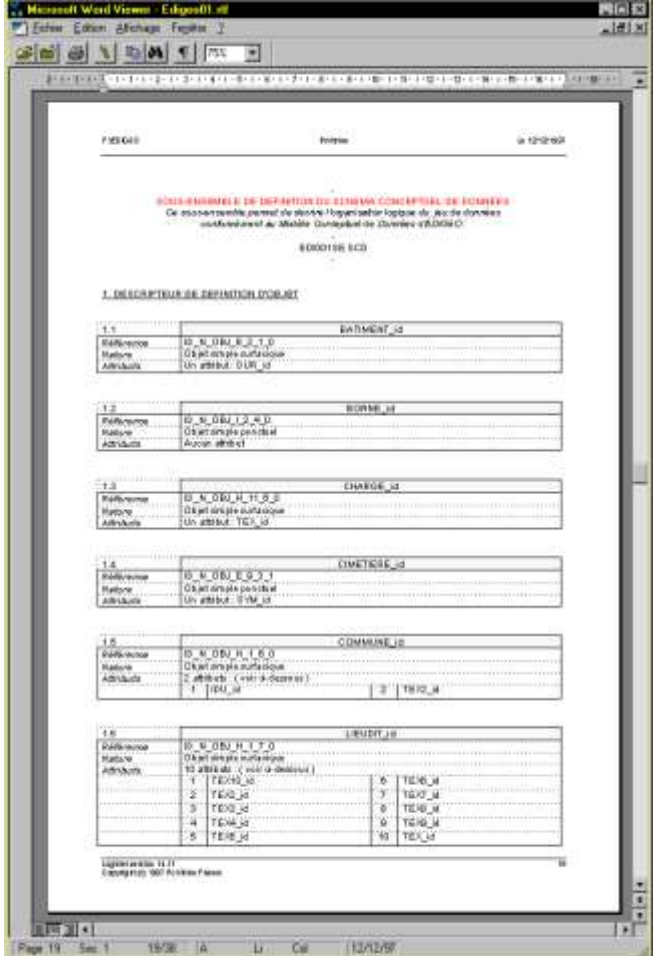

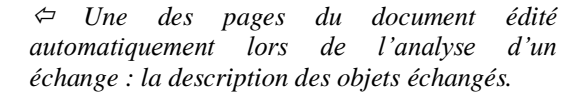

Production et gestion de données vecteur et raster, traduction au format EDIGéO, lecture et analyse d'échange EDIGéO : EdiCAD possède tous les outils nécessaires à l'exploitation optimale de vos données cadastrales, et ce sur le standard mondial de l'infographie : AutoCAD.

Livré sur CD-ROM, EdiCAD est accompagné d'une documentation très détaillée ainsi que d'un didactitiel entièrement dédié à la production de données pour le P.C.I.

Les échanges EDIGéO créés par EdiCAD ont été certifiés conformes au P.C.I. dès le mois d'octobre 1996 par la Direction Générale des Impôts à Bercy.